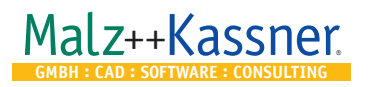

## **USB Dongle for CAD6**

Before connecting the USB Dongle, you must **unlock** CAD6. This means copying the license information your received from us onto your computer. When installing from DVD, this is usually done automatically. If you downloaded and installed the software, you must start the unlock program afterwards and enter there the license information you received via e-mail.

After connecting the Dongle, you can start CAD6 which will then be activated by means of the Dongle.

If you activate CAD6 using a USB Dongle, you may install CAD6 on multiple computers (at the office, at home, on a notebook) and use it at any one time on that computer to which the dongle is connected.

Simply plug the USB Dongle into a USB port and it will be **automatically detected** by the operating system.

Using the **"Help > Activation / Dongle"** command (or "Help > About…" in OEM versions) in CAD6, you can check if a dongle was detected. If so, its serial number will be displayed.

Dongles are not included in most standard CAD6 packages but have to be purchased separately. Please also refer to the notes in the Product Information and in the License Agreement.

The dongle driver and the Dongle Server software can also be downloaded from our website **www.CAD6.com** in the "Tools & Dongle" download section.

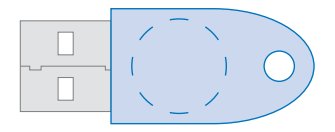

**Please peel off carefully the dongle attached here!**

## **Dongle Server for CAD6** (not for OEM versions)

If you are using a dongle, you can make it available to all computers in the local area network. The licenses coded into the dongle can then be managed dynamically throughout the network without having to move the dongle around.

All you need to do so is the **free** Dongle Server software that can be installed on any network computer. You can download the Dongle Server software together with instructions from **www.CAD6.com**.

You must **unlock** any network computer with CAD6 and should also unlock the computer running the Dongle Server software even if you don't install CAD6 on it.